# Google Classroom

## GoogleClassroom for Music Teachers

## Learning Targets

- · Learn how to set up a GoogleClassroom for each of your Music Classes
- · Learn how to post materials for your students
- · Learn how to link to materials on MusicPlayOnline and other websites
- · Learn how to grade and return materials to students
- ·Learn 'best practices' for getting the most out of GoogleClassroom if you teach hundreds of students
- · Quick answers to FAQs about GoogleClassroom

## GoogleClassroom

• Google Classroom is part of "Google Suite" or "Google Apps for Education"

Free

· Available to anyone with a GMAIL account

#### Parts of Google Classroom

- · "Class Card" page
- "Stream" ... meant for student/teacher dialogue, not for the actual assignments
- · "Classwork"
- "To Do" list
- ·"People"
- · "Grades"
- "GoogleMeet"

#### GoogleClassroom

- Returning work (and how some kids think they have to submit again)
- •Glitch- kids who hit 'turn it in' without submitting anything
- Using emoji
- Creating categories in CLASSWORK section
- Auto-grading quizzes and other work
- Notifications
  - mobile device is EASIER than email
  - if you use email, set up a folder for all of those emails!

# GoogleClassroom - Adding Students

- Add students using the ADD STUDENT button
- · Give students a 'join code' and have them enter it
- Most districts limit 'students' to people within the district 'domain' so outside emails cannot join.

## GoogleClassroom - Helpful Tricks

- Ask your I.T. Dept for a fake 'student' account so that you can see what students see
- Your own GC or join a classroom teacher GC? Pros/Cons

# GoogleClassroom & MusicPlayOnline

- Share direct links to MusicPlayOnline lessons
- Coming soon: share direct links to anything on MusicPlayOnline
- Presenting materials from MusicPlayOnline by recording yourself

#### Frequently-Asked Questions

- · How can we post a MusicPlayOnline lesson into GC?
- How can kids submit videos of themselves?
- What video-conferencing software is available?
- · What software is available to record my screen and record myself?
- · How do I respond when a student hits 'MARK AS DONE' but submits no work?
- What else will be helpful?
- Where do I get more training?

# GoogleClassroom for Music Teachers

#### Credits:

"Clock Round" - GoogleSlide lesson by Dana Herro: herro.dana@tallmadgeschools.org

"Escape Room" - Google Slide lesson by Christina Snyder: <a href="christinasnyder1@gmail.com">christinasnyder1@gmail.com</a>
Find her tutorials on YouTube: <a href="https://www.youtube.com/channel/UC92MvPRP2h3hWiU-M6JaGlg">https://www.youtube.com/channel/UC92MvPRP2h3hWiU-M6JaGlg</a>

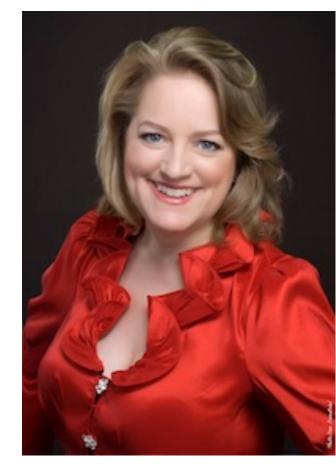

#### Extra resources:

Katie Wardrobe at Midnight Music - Tech Expert: <a href="https://midnightmusic.com.au/">https://midnightmusic.com.au/</a>

GoogleClassroom for Music Teachers (facebook): <a href="https://www.facebook.com/groups/GoogleClassroomForMusicTeachers/">https://www.facebook.com/groups/GoogleClassroomForMusicTeachers/</a>

#### GoogleClassroom for Music Teachers

#### QUESTIONS?

Kathleen Theisen, NCTM
Nationally Certified Teacher of Music
Pianist, Soprano, Organist, Conductor, Composer

EMAIL: kathleentheisen@gmail.com

WEBSITE: <u>www.KathleenTheisen.com</u>

SCHOOL BLOG: https://sites.google.com/a/darienps.org/roylemusic/home

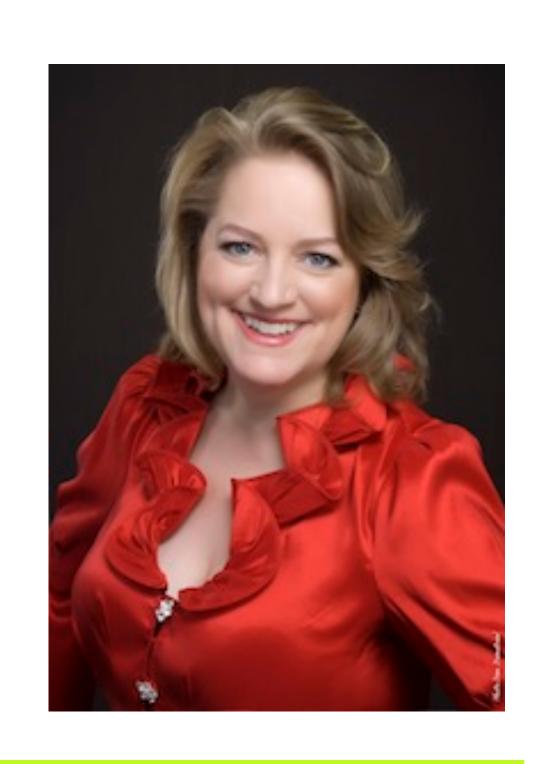